#### **HAT LANGUAGES DO YOU CODE INP**

#### **HTML AND CSS**

Web Basics: Markup Languages, and the Request Response Cycle

Google

418. I'm a teapot.

The requested entity body is short and stout. Tip me over and pour me out.

 $000$ 

# Brief Review

- We can build **services** on the Internet
	- Informational websites
	- Video streaming
	- Social media
	- High-performance computing
- A **Client** communicates with a **Server** that *hosts* the service
	- Client-Server based on some *protocol* that structures information
- We will start with **websites**
	- Static: Same content every time
	- Dynamic: Server *generates* "unique" content on every request

# Brief Review: Python

- Python is an *interpreted*, *dynamically-typed* language common in Web **Services** 
	- Server software often interacts with Python on the backend
- Python has a lot of supporting **packages**
	- "pip" is a *package manager* for Python: pip install \_\_\_\_\_
	- Project 1: pip install jinja2, then import jinja2
		- Why? Reuse code from others to accomplish a larger goal
		- e.g., import json, json.loads()
	- Conceptually equivalent to downloading a C library, then #include'ing a header
- A **virtual environment** is a way of isolating Python packages

# One-Slide Summary: Markup, Protocols

- **Markup Languages** allow representing structured information
	- The markup language speaks to the *structure* and *appearance* of the document
	- The *hypertext markup language (HTML)* is used for building websites
		- HTML focuses on structure: headings, lists, links, images, etc.
	- *Cascading Style Sheets (CSS)* works with HTML to enhance the visual appearance of a document
		- CSS focuses on appearance: how big is the font? What color? Do links change color when you click?
- The **request response cycle** is our informal description of the interaction between the **client** and **server** while providing the service
	- **Uniform Resource Locators (URLs)** are like links. They provide a named way of accessing a resource
		- URLs can *encode* a lot of information (think: inputs from client can be encoded!)
	- The **Hypertext Transfer Protocol (HTTP)** is the standard for communicating websites from a **webserver** to a client **browser**

# HyperText Markup Language: HTML

- HyperText Markup Language
	- "Hyper" meant advanced… in the olden days, folks would just use "plain" text
- Invented by Tim Berners-Lee in 1990
- Set of **tags** for rendering page
- HTML is a recursive language
	- Consider for this lecture: This allows creating a *tree* data structure that contains all tags in a document!

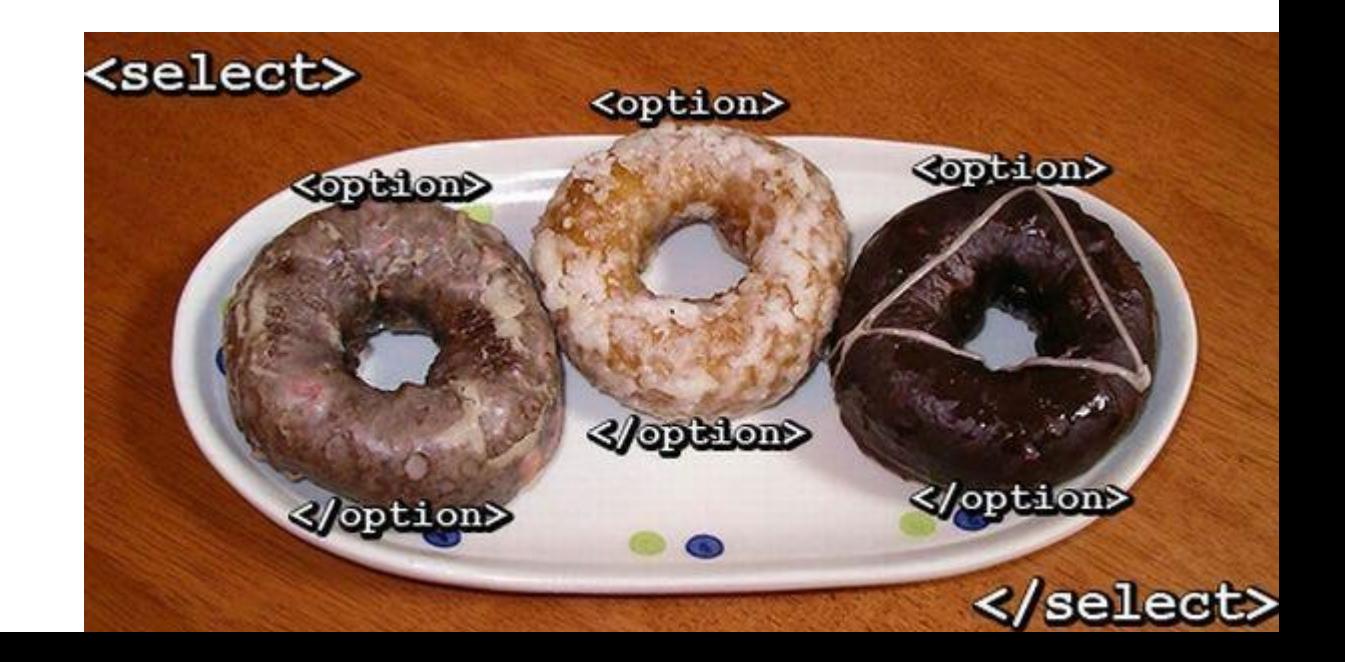

# Markup language

• How do we improve the presentation of the plain text transmitted over HTTP ...

Academics+Admissions Research People Industry News+Awards Events

• ... so that it looks like this?

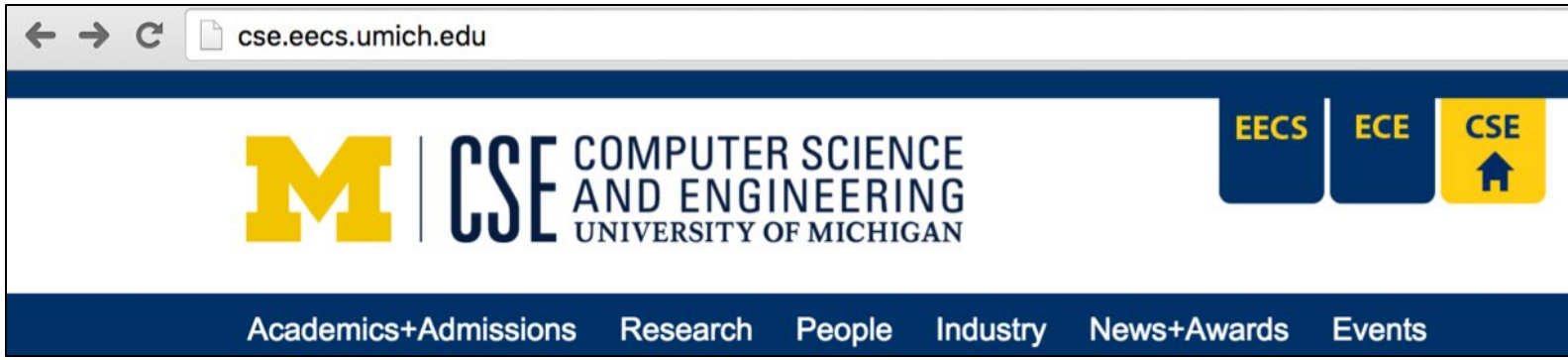

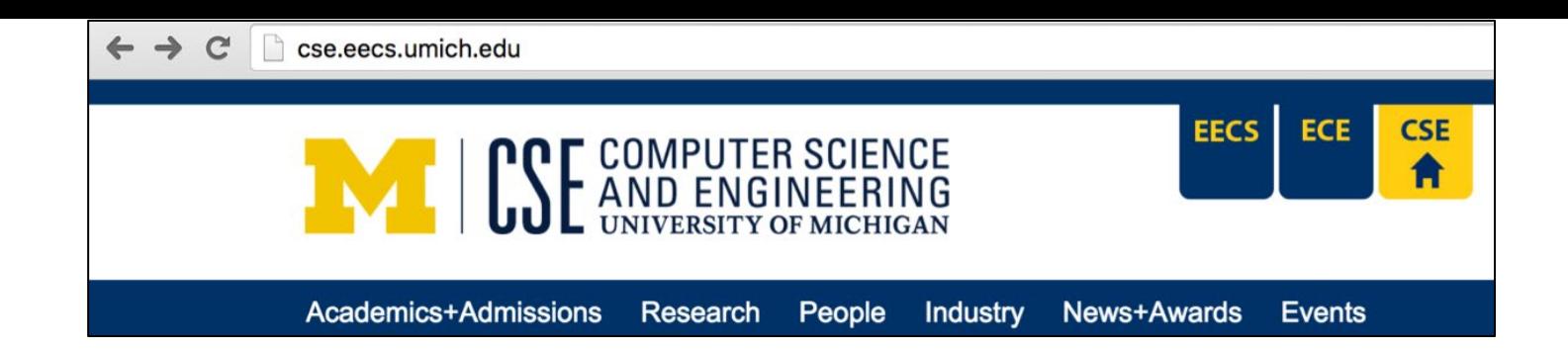

#### HTML

- Add **tags** as "mark up" to text
- End user sees structured document rather than a plain string!

#### **<html>**

**<head></head>**

**<body>**

**<nav>**

**<ul>**

**<li><a href="">**Academics+Admissions**</a></li>**

**<li><a href="">**Research**</a></li>**

**<li><a href="">**People**</a></li>**

**<li><a href="">**Industry**</a></li>**

**<li><a href="">**News+Awards**</a></li>**

**<li><a href="/eecs/etc/events/cseevents.html">**Events**</a></li>**

**</ul>**

**</nav>**

**</body>**

**</html>**

# Seeing HTML

• See the HTML source with "View Source" in your web browser

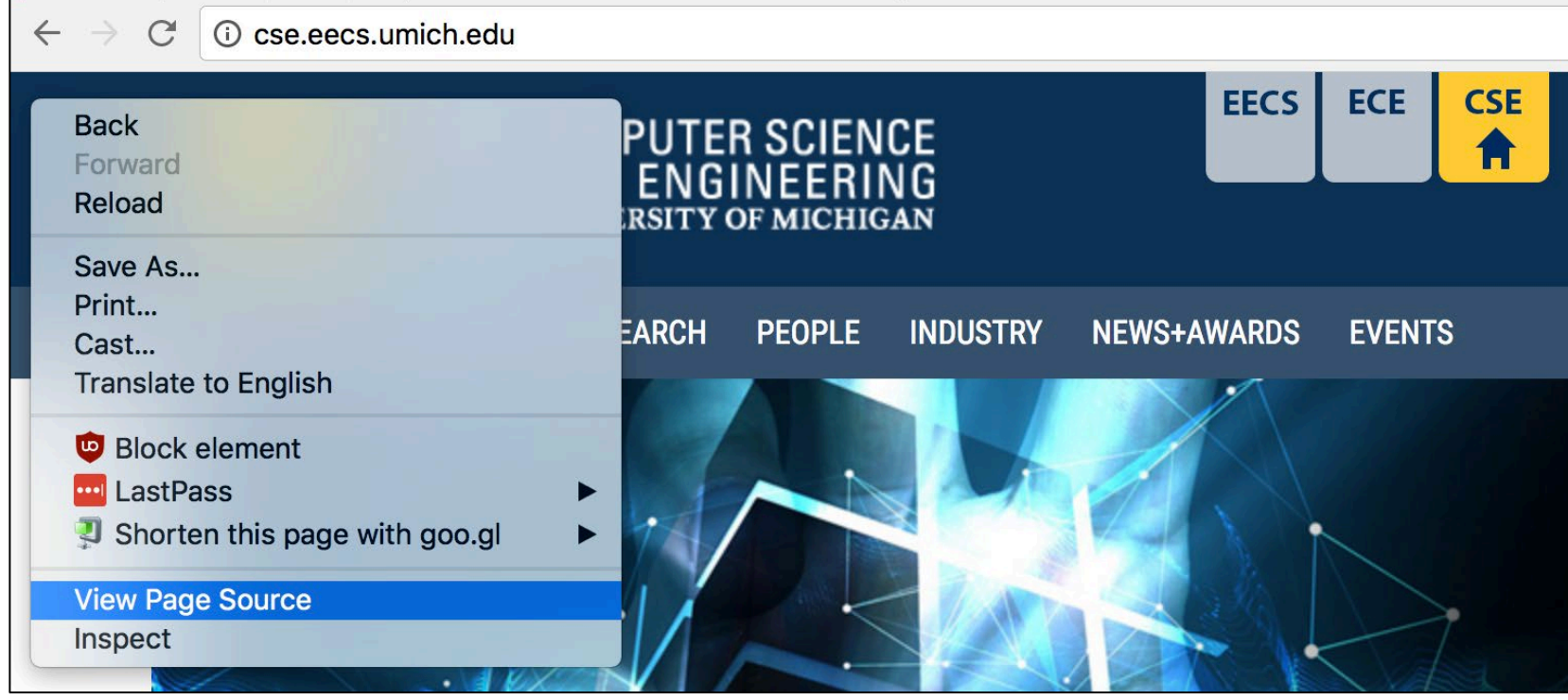

# Markup vs. programming language

- Markup language: data *presentation*
- Programming language: data *transformation*
- Markup language examples:
	- HTML, used for web pages
	- XML, used to communicate data between applications.
		- Less popular today (btw, Web Services involve fads!)
	- Markdown, used by GitHub
	- troff and nroff, used for man pages
	- TEX, used for publishing
- Programming language examples:
	- C/C++, Python, JavaScript, Bash (shell scripting)

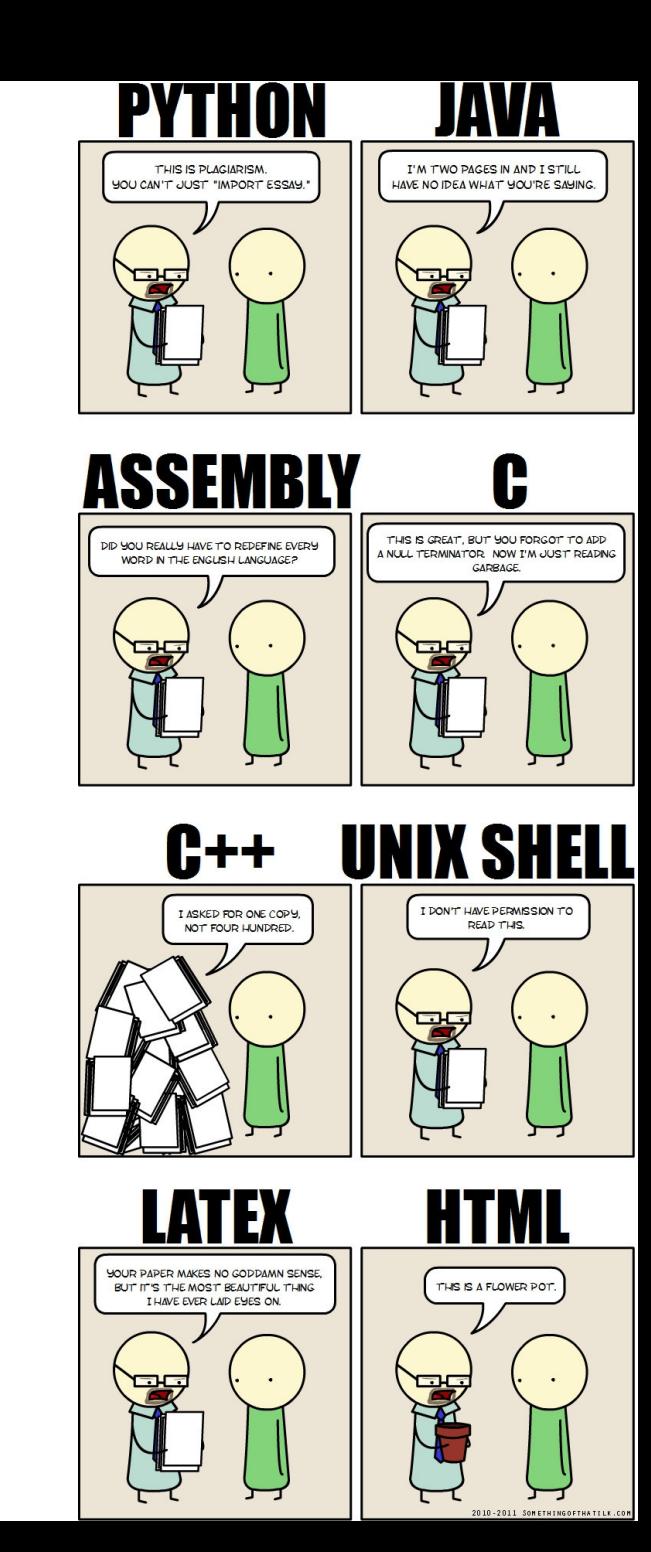

# Escape strings in HTML

- Some characters have special meaning in an application context
	- Example: "<" in HTML
- What if you want to communicate such a character as an ordinary character?
	- Example: "I <3 chickens"
- Need an escape string
	- Example: "I **&lt**;3 chickens"

# XML: eXtensible Markup Language

- Superset of HTML (generalized from HTML)
- No standard set of tags!!
- Define tags and use them
- Tags form a hierarchy of objects
	- Each open tag has a matching close
	- Must balance, like parentheses
	- Can build a tree of document objects
		- Document Object Model (DOM)
- JSON is the modern equivalent

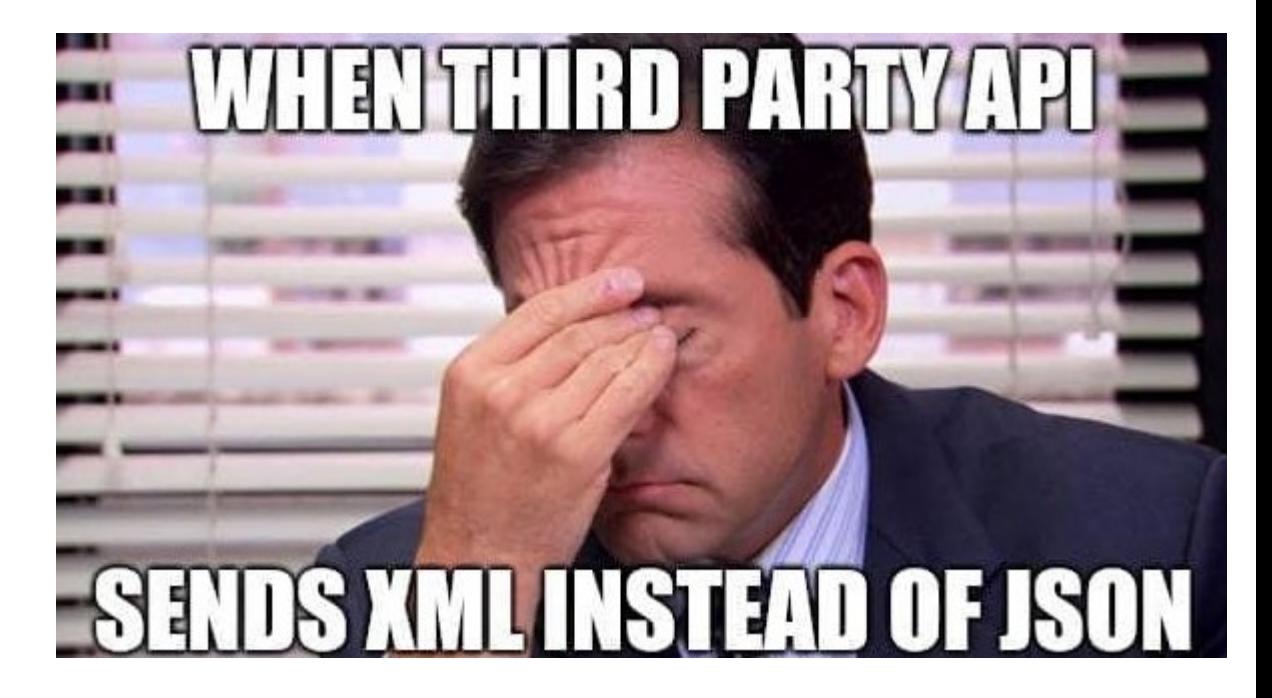

# Document Object Model (DOM)

• HTML tags form a tree

```
<html><head></head>
  <body>
     <p>Hello world!</p>
     \langle p \rangleI <3 chickens\langle p \rangle</body>
\langle/html\rangle
```
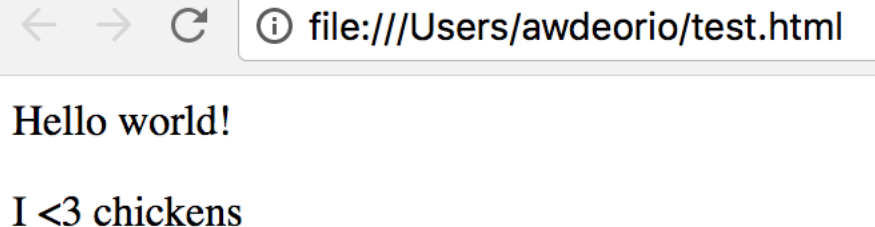

- This tree is called the Document Object Model (DOM)
- Inspect the DOM with
	- Chrome developer tools
	- Firefox developer tools

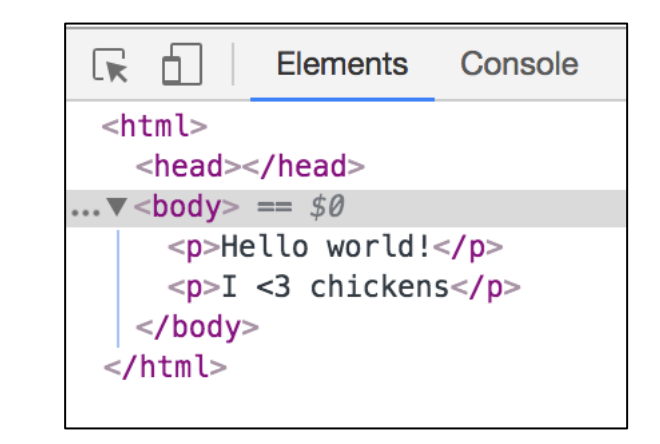

## DOM Tree Nodes

- Type
- Attributes
- Contents text, other nodes

<a href="umich.edu"><h1>Hail</h1> to the victors</a>

[https://software.hixie.ch/utilities/js/live-dom-](https://software.hixie.ch/utilities/js/live-dom-viewer/) viewer/

# Document Object Model (DOM)

- The DOM is a data structure built from the HTML
- In the DOM, everything is a **node**
	- All HTML elements are element nodes
	- Text inside HTML elements are text nodes

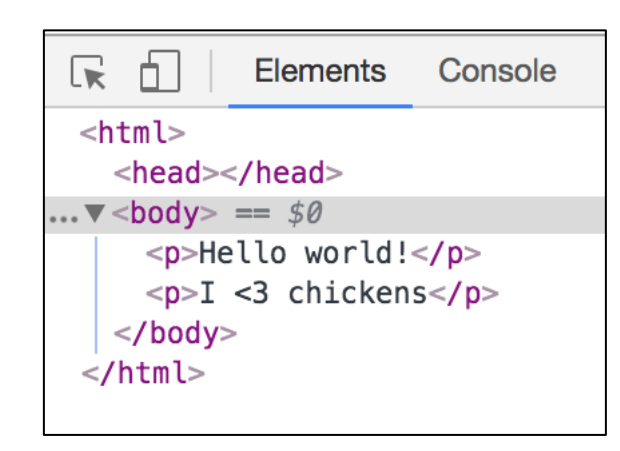

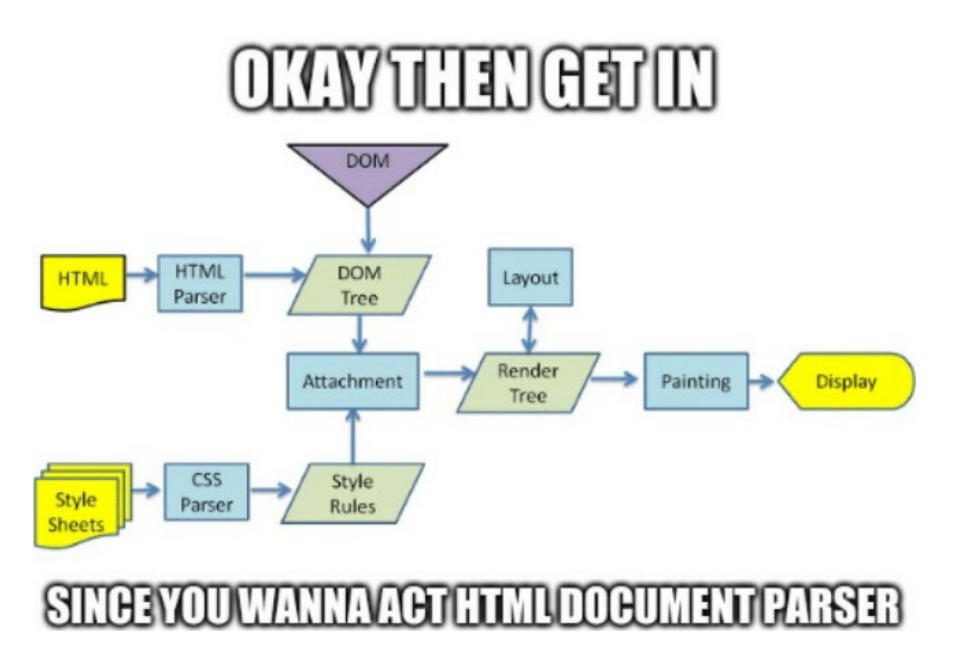

### HTML5

- HTML5 merges all that has happened over years related to HTML:
	- XHTML
	- Browser-specific extensions of HTML
- Finalized and published by W3C in 2014
- Check your HTML using a website
	- https://validator.w3.org/nu/?doc=URL GOES HERE
- Check your HTML at the CLI
	- \$ pip install html5validator
	- \$ html5validator --root YOUR\_HTML\_DIR/

# CSS: Cascading Style Sheets

- **separate out** the *structure* of a document from its *appearance*
- This is sort of an "addon" to HTML
- HTML was around first, so CSS specifies appearances of HTML tags

```
body { \qquad \qquad (old HTML equivalent; don't do this)
      background-color: red; \leq \leq \leq \leq \leq \leq \leq \leq \leq \leq \leq \leq \leq \leq \leq \leq \leq \leq \leq \leq \leq \leq \leq \leq \leq \leq \leq \leq \leq \leq \leq \leq \leq }
p a {
      color: blue; \langle p \rangle \langle p \rangle \langle p \rangle \langle p \rangle}
```
# CSS: Cascading Style Sheets

- **separate out** the *structure* of a document from its *appearance*
- This is sort of an "addon" to HTML
- HTML was around first, so CSS specifies appearances of HTML tags

```
body { \qquad \qquad (old HTML equivalent; don't to this)
    background-color: red; \overline{\phantom{a}} background-color: red;
}
p a {
    color: blue; \langle p \rangle \langle \text{for} \rangle color="blue" \langle \rangle \langle \text{for} \rangle}
```
# Content, presentation, layout

- HTML has tags for all.
	- $\cdot$   $\langle h1 \rangle$  is content
	- **is presentation**
- Good to separate these.
- Content is data; presentation is words, tables, organization; layout is visual.
- Use HTML for content and presentation, add CSS for layout.

# Making requests: URLs

- URL -> Uniform Resource Locator
- What you type into the address bar of your web browser
	- <https://en.wikipedia.org/wiki/URL>
- Tells a web browser to make a request

# URL encoding

\$ curl --verbose **http://cse.eecs.umich.edu/**

protocol://server:port/path?query#fragment

- URLs have several parts
	- Protocol
	- Server
	- Port
	- Path
	- Query
	- Fragment

ttps://cdn.discordapp.com/attachment /238376364967723008/5221097668482170 /unknown.png?comment=According\_to\_all known laws of aviation there is no way a bee should be able to fly its wings are too small to get its fat little body off the ground The bee of course flies anyway because bees dont care what humans thin is impossible Yellow black Yellow black Yellow black Yellow black Ooh black and vellow Lets shake it up a little Barry Breakfast is ready Coming Hang on a believe this is happening I cant III pick you up Looking sharp Use the stairs Your fath paid good money for those Sorry Im excite Heres the graduate Were very proud of you son A perfect report card all Bs Very pro Ma I got a thing going here. You got lint on your fuzz Ow Thats me Wave to us Well be in row 118000 Bye Barry I told you stop flying in the house Hey Adam Hey Barry Is that fuzz gel A little Special day graduation Never thought Id make it Three days grade school three days high school\_Those\_were\_awkward\_Three\_days college Im glad I took a day and hitchhike around the hive You did come back different Hi Barry Artie growing a mustache Looks good Hear about Frankie Yeah You going to the funeral No Im not going Everybody knows sting someone you die Dont waste it on a squirrel Such a hothead I guess he could have just gotten amusement park into our day Thats why w dont need vacations Boy quite a bit of pomp under the circumstances Well Adar today we are men. We are Beemen. Am Hallelujah Students faculty distinguished bees please welcome Dean Buzzwell Welcome New Hive Oity graduating class o 9:15 That concludes our ceremonies And begins your career at Honex

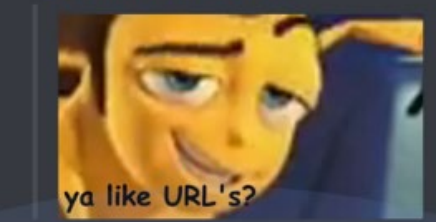

# URL encoding: protocol

**protocol**://server:port/path?query#fragment

- protocol tells the server what protocol to use. In other words, what "language" to speak
- Example: unencrypted http \$ curl --verbose **http**://cse.eecs.umich.edu/ \* Connected to cse.eecs.umich.edu (141.212.113.143) port 80 (#0)
- Example: encrypted https \$ curl --verbose **https**://cse.eecs.umich.edu/ \* Connected to cse.eecs.umich.edu (141.212.113.143) port 443 (#0) \* TLS 1.2 connection using TLS ECDHE RSA WITH AES 256 GCM SHA384 \* Server certificate: www.cse.umich.edu

## URL encoding: server

protocol://**server**:port/path?query#fragment

- server helps locate the machine we want to talk to
- Example

\$ curl --verbose http://**cse.eecs.umich.edu**/ \* Connected to cse.eecs.umich.edu **(141.212.113.143)**  port 80 (#0)

• DNS lookup translates server name into an IP address **\$** host cse.eecs.umich.edu cse.eecs.umich.edu has address 141.212.113.143

# URL encoding: port

protocol://server:**port**/path?query#fragment

- port is used to identify a specific service
- One host machine, several servers
	- Example: 80 is typically HTTP, 443 for HTTPS
- Check if a port is open

```
$ nc -v -z cse.eecs.umich.edu 80
cse.eecs.umich.edu [141.212.113.143] 80 (http) 
open
$ nc -v -z cse.eecs.umich.edu 443
cse.eecs.umich.edu [141.212.113.143] 443 (https) 
open
```
• See what ports are open

# URL encoding: port

protocol://server:**port**/path?query#fragment

#### • See what ports are open

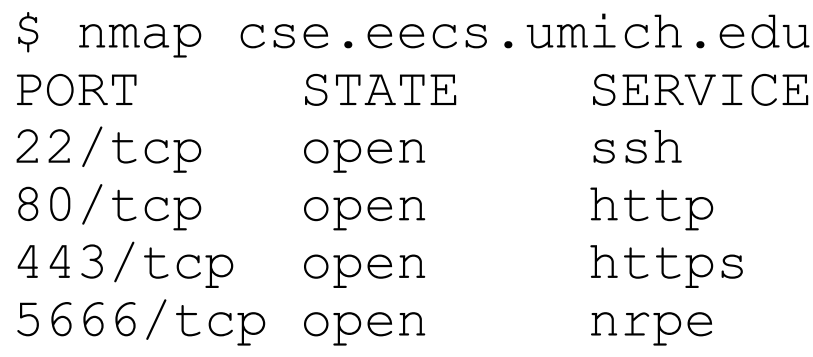

- WARNING: it's "not nice" to port scan!
	- Some websites might blacklist you for doing this

# URL encoding: path

protocol://server:port**/path**?query#fragment

- path is a file name relative to the server root
- Default is /index.html \$ curl http://cse.eecs.umich.edu is the same as \$ curl

<http://cse.eecs.umich.edu/index.html>

• A different path loads a different page

\$ curl http://cse.eecs.umich.edu/eecs/faculty/csefaculty.html

# Absolute vs. relative paths

- Absolute path
	- Starts with a slash (/)
	- Examples:

```
<img src="/uploads/9887e06812ef434d291e4936417d125cd594b38a.jpg">
<a href="/u/awdeorio/">awdeorio</a>
```
- Relative path
	- Computed starting "present directory". AKA, the path of the current page
	- Example:

```
<img src="9887e06812ef434d291e4936417d125cd594b38a.jpg">
<a href="awdeorio/">awdeorio</a>
```
- Prefer absolute path for automatically generated pages
	- Including P1
- Prefer to automatically generate links
	- Remember this on P2

# URL encoding: query

protocol://server:port/path**?query**#fragment

- query string is a general-purpose set of parameters<br>that the server (or specified resource on server) can use as it pleases
- You can encode lots of parameters! ?a=1&b=2&c=3

https://www.google.com/search?client=firefox-b-1-d&bih=531&biw=1056&hl=en&source=hp&ei=5xH8XpeWD8LOtAa5vojwBg&g=dank+memes&og=dank+memes&gs\_lcp=CgZwc3

#### dank memes

- <http://cse.eecs.umich.edu/eecs/etc/fac/CSEfaculty.html>
- <http://cse.eecs.umich.edu/eecs/etc/fac/CSEfaculty.html?match=All>
- <http://cse.eecs.umich.edu/eecs/etc/fac/CSEfaculty.html?match=Lecturer>
- <http://cse.eecs.umich.edu/eecs/etc/fac/CSEfaculty.html?match=Tenure>

# URL encoding: fragment

protocol://server:port/path?query**#fragment**

- fragment is identified at the client, ignored by server
- Example: navigate directly to the section labeled "Linking" [http://en.wikipedia.org/wiki/World\\_Wide\\_Web](http://en.wikipedia.org/wiki/World_Wide_Web#Linking)**#Linking**
- Aside: The *anchor* tag <a> originally meant to specify places that fragments can go to!
- Create the anchor
	- <a name="Linking">Some Text</a>
- Elsewhere:
	- <a href="#Linking">Jump to Some Text</a>

# Escape strings in URLS

- Some characters have special meaning in an application context
	- Example: " " (a space) in a URL
		- Old servers would delimit inputs with spaces in HTTP requests!
- What if you want to communicate such a character as an ordinary character?
	- **Example**: hello world.jpg
- Need an escape string
	- Example: hello**%20**world.jpg

http://www.ilovefreesoftware.com/23/featured/5-free-qr-code-reader-chrome-extensions.html http://www.ilovefreesoftware.com/23/featured/5.html http://www.ilovefreesoftware.com/11/windows/security/encryption-and-decryption-cti-textencryption.html https://www.url-encode-decode.com/ https://www.textfixer.com/html/encode-url.php https://www.urldecoder.org/

Do not encode newlines (useful for multiple URLs).

#### > ENCODE <

D Live mode OFF Encodes while you type or paste.

**OB** UPLOAD FILE Encodes an entire file (max. 10MB).

http%3A%2F%2Fwww.ilovefreesoftware.com%2F23%2Ffeatured%2F5-free-qr-code-readerchrome-extensions.html http%3A%2F%2Fwww.ilovefreesoftware.com%2F23%2Ffeatured%2F5.html

http%3A%2F%2Fwww.ilovefreesoftware.com%2F11%2Fwindows%2Fsecurity%2Fencryption-anddecryption-cti-text-encryption.html

https%3A%2F%2Fwww.url-encode-decode.com%2F

https%3A%2F%2Fwww.textfixer.com%2Fhtml%2Fencode-url.php https%3A%2F%2Fwww.urldecoder.org%2F

## Request protocol: HTTP

- Protocol language the client and server speak to each other
- HTTP: used to be used for most web pages
- HTTPS: encrypted version of HTTP, way more common today
	- Your browser will complain if you don't have https

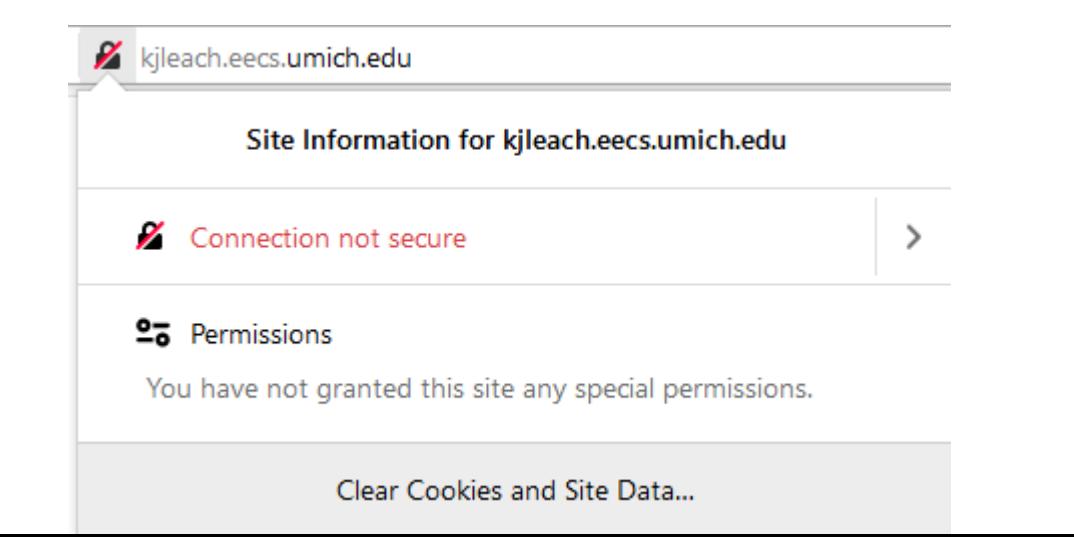

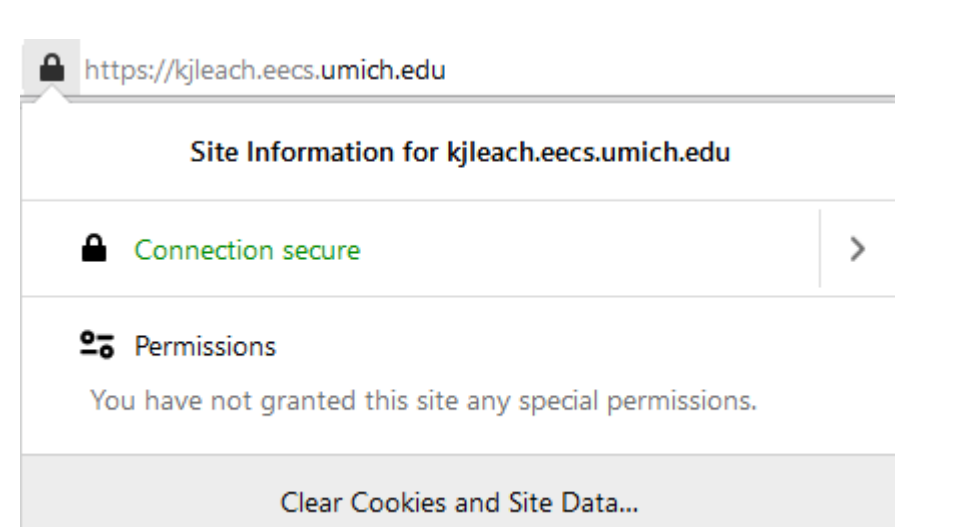

# Details of the request response cycle

\$ **curl --verbose** http://cse.eecs.umich.edu/ > index.html

```
* Connected to cse.eecs.umich.edu (141.212.113.143) port 80 (#0)
```

```
> GET / HTTP/1.1
```

```
> Host: cse.eecs.umich.edu
```

```
> User-Agent: curl/7.54.0
```

```
> Accept: */*
```

```
>
```

```
\langle HTTP/1.1 200 OK
```

```
< Date: Tue, 12 Sep 2017 20:04:20 GMT
```

```
< Server: Apache/2.2.15 (Red Hat)
```

```
< Accept-Ranges: bytes
```

```
< Connection: close
```

```
< Transfer-Encoding: chunked
```

```
< Content-Type: text/html; charset=UTF-8
```
 $\checkmark$ 

```
* Closing connection 0
```
#### HTTP

- Hypertext Transfer Protocol
- Request/response protocol
	- Client (your browser) opens connection to server and writes a request
	- Server responds appropriately
	- Connection is closed
	- That's it
- Server can't open connection to client
- Completely stateless
	- Each request is treated as brand new
	- No state => no history

#### HTTP manual example - demo

```
$ telnet cse.eecs.umich.edu 80
Trying 141.212.113.143...
Connected to cse.eecs.umich.edu.
Escape character is '^]'.
GET /index.html HTTP/1.0
```
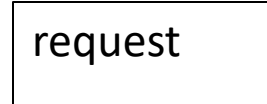

HTTP/1.1 200 OK

```
response
```
...

```
<!doctype html> ...
```
 $\langle$ /html $\rangle$ 

## HTTP request methods

- The client's request contains what it wants the server to do
- GET: request a resource
	- Example: load a page
- HEAD: identical to GET, but without response body
	- Example: see if page has changed
- POST: send data to server
	- Example: web form
- Others we will cover later in the REST API lecture

## HTTP request headers

- \$ curl --verbose http://cse.eecs.umich.edu/ > index.html
	- \* Connected to cse.eecs.umich.edu (141.212.113.143) port 80 (#0)
	- > GET / HTTP/1.1
	- **> Host: cse.eecs.umich.edu**
	- **> User-Agent: curl/7.54.0**
	- **> Accept: \*/\***
- Host distinguishes between DNS names sharing a single IP address
	- Required as of HTTP/1.1
- User-Agent: which browser is making the request
- Accept: which content ("file") types the client will accept

#### User agent

- When a browser visits a page, it identifies itself with a User-agent string
	- For example, check yours out:
	- <http://www.whatismyuseragent.net/>

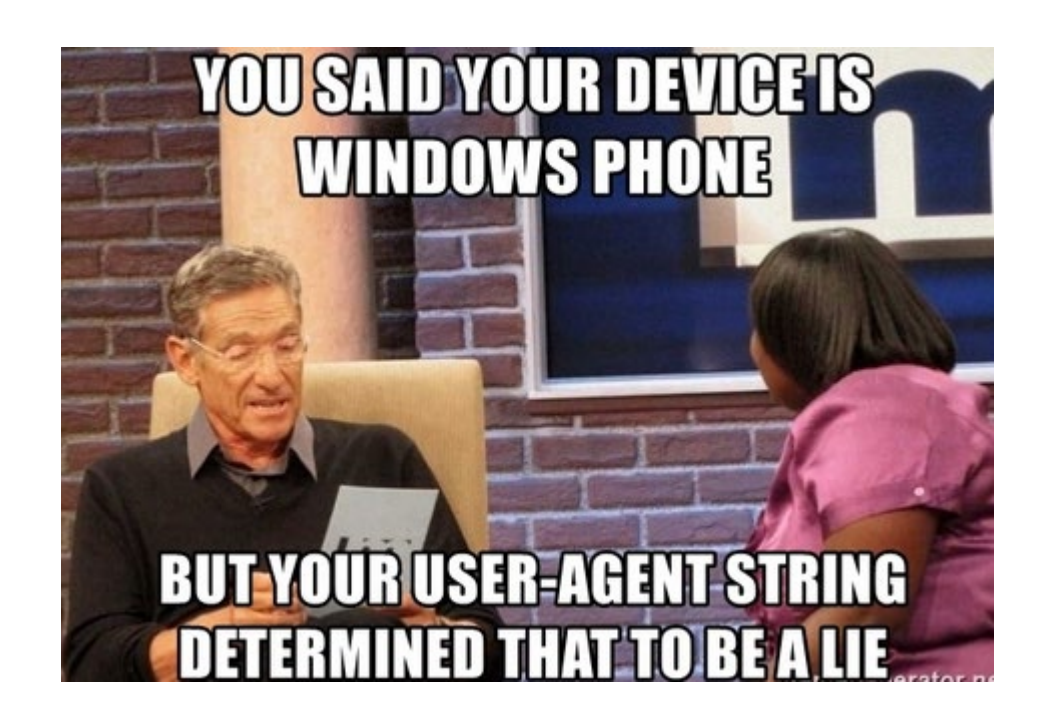

#### • Example from Google Chrome:

- Mozilla/5.0 (Macintosh; Intel Mac OS X 10 11 3) AppleWebKit/537.36 (KHTML, like Gecko) Chrome/48.0.2564.103 Safari/537.36
- Previously used to indicate compatibility with the Mozilla rendering engine
- During the "browser wars", some web sites would only send advanced features to some user agents

### HTTP status code

- Response starts with a status code
	- 1XX: Informational
	- 2XX: Successful
	- 3XX: Redirection Error
	- 4XX: Server Error

#### **Not Found**

The requested URL /test was not found on this server.

Additionally, a 404 Not Found error was encountered while trying to use an ErrorDocument to handle the request.

- \$ curl --verbose http://cse.eecs.umich.edu/  $>$  GET / HTTP/1.1 < HTTP/1.1 **200 OK**
- \$ curl --verbose http://cse.eecs.umich.edu/**asdf** > GET /asdf HTTP/1.1
	- < HTTP/1.1 **404 Not Found**

## HTTP response headers

• Headers accompany a response

#### • Most are optional

- \$ curl --verbose http://cse.eecs.umich.edu/
- \* Connected to cse.eecs.umich.edu
- $>$  GET / HTTP/1.1

...

#### $<$  HTTP/1.1 200 OK

- **< Date: Tue, 12 Sep 2017 20:04:20 GMT**
- **< Server: Apache/2.2.15 (Red Hat)**
- **< Accept-Ranges: bytes**
- **< Connection: close**
- **< Transfer-Encoding: chunked**
- **< Content-Type: text/html; charset=UTF-8**

# HTTP content type

#### • Content type describes the "file" type and encoding

- \$ curl --verbose http://cse.eecs.umich.edu/
- \* Connected to cse.eecs.umich.edu

```
> GET / HTTP/1.1
```

```
< HTTP/1.1 200 OK
```

```
...
```
...

```
< Content-Type: text/html; charset=UTF-8
```
# HTTP content type

#### • Content type describes the "file" type and encoding

\$ curl --verbose

http://cse.eecs.umich.edu/eecs/images/**CSE-Logo-Mobile.png** > CSE-Logo-Mobile.png

- \* Connected to cse.eecs.umich.edu
- > GET /eecs/images/CSE-Logo-Mobile.png HTTP/1.1
- ...  $<$  HTTP/1.1 200 OK
- < **Content-Type: image/png**

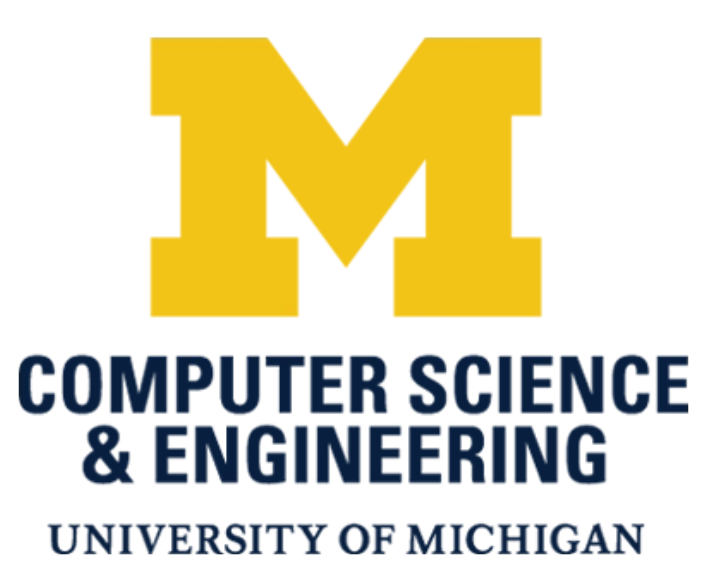

# MIME Types

Content-Type: **text/html**; charset=UTF-8

- MIME: Multipurpose Internet Mail Extensions
- Way to identify files
- Browser can open or display content correctly
- **<type>/<subtype>**
- https://developer.mozilla.org/en-US/docs/Web/HTTP/Basics of HTTP/MIME types/Complete list of MIME\_types

# Character encodings

Content-Type: text/html; **charset=UTF-8**

- Most people in the world use languages other than English
- ASCII -> char in C++
- 我太帅了 => ?
	- Encode with Unicode: \xE6\x88\x91\xE5\xA4\xAA\xE5\xB8\x85\xE4\xBA\x86
	- (think char  $x = 0xE6$ ; in C; each of these is a byte in UTF-8)
- In olden times, you used to have to configure your browser ahead of time to know how to interpret a string – UTF-8 is a modern time saver!

# Character Encodings

#### • Things look nasty if not specified!

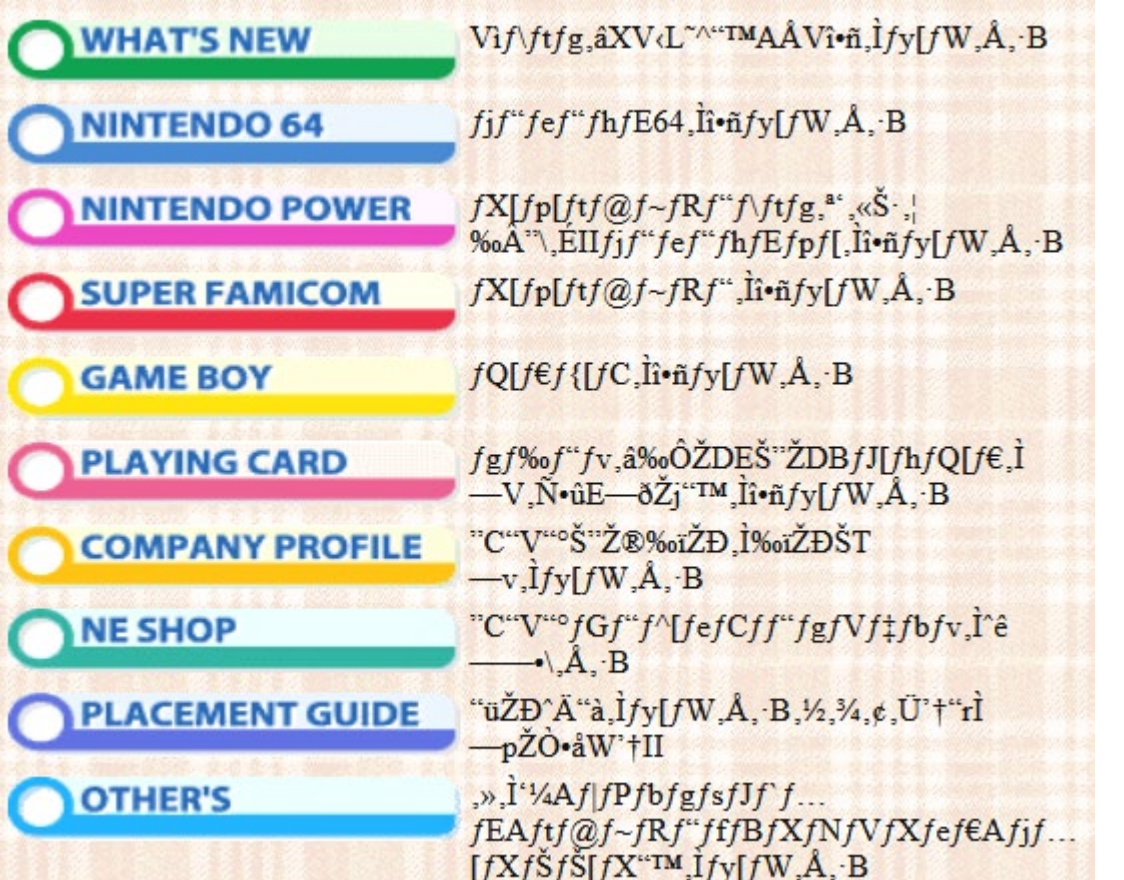

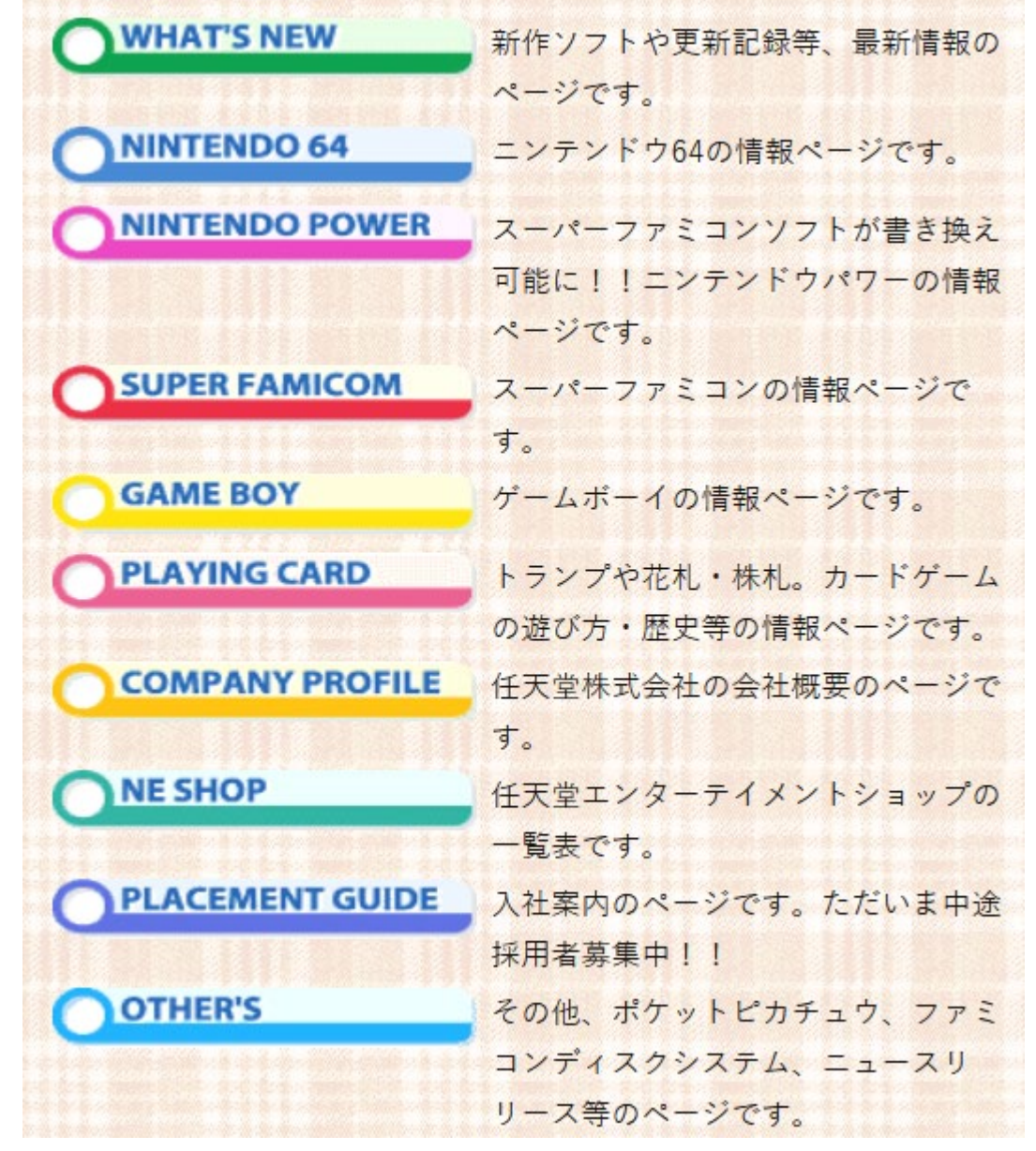

# Character encodings

• Check an HTML file for its reported encoding: <!DOCTYPE html>

<head>

```
<meta charset="UTF-8"> ...
```
- Check any file for its encoding on the file system \$ file index.html index.html: HTML document text, ASCII text \$ file --mime index.html index.html: **text/html; charset=us-ascii**
- UTF8 is a superset of ASCII
- UTF-8 is identical to ASCII for the values from 0 to 127

# Character encodings and Python

- Strings in Python2 are ASCII encoded (default)
- Strings in Python3 are Unicode encoded (default)
- Much of the web is Unicode
	- Put another way: lots of the HTML out there is UTF-8 encoded
	- Why? Because the web is global!
- Unicode support was one reason for Python 3

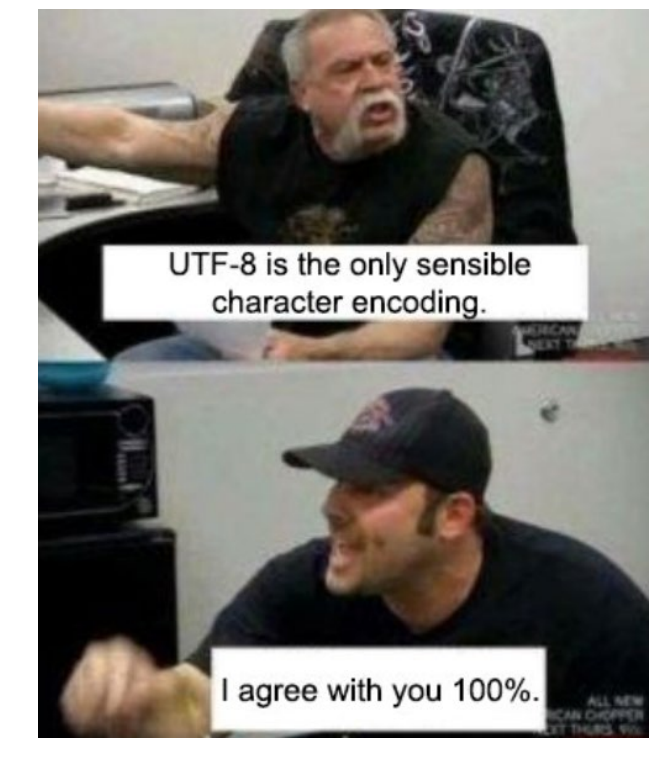

# HEAD request

- HEAD requests are useful for checking if a page has changed
- Good for caching stuff that doesn't change much and updating it
- Need a page that doesn't change much for this example \$ curl **--head** --verbose http://cse.eecs.umich.edu/eecs/images/**CSE-Logo-Mobile.png** > CSE-Logo-Mobile.png

```
* Connected to cse.eecs.umich.edu
```

```
> GET /eecs/images/CSE-Logo-Mobile.png HTTP/1.1
```

```
...
< HTTP/1.1 200 OK
```
< Content-Type: image/png

... **< Last-Modified: Thu, 28 May 2015 13:40:55 GMT**

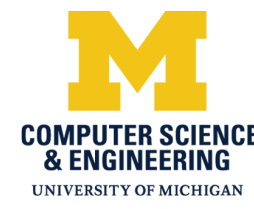

# POST request

- POST request sends data from the client to the server
- Commonly used with HTML forms

<html>

<body>

**<form** action="" method="post" enctype="multipart/form-data"> <input type="text" name="username" placeholder="username"/> <input type="password" name="password" placeholder="password"/> <input type="submit" value="login"/>

**</form>**

</body>

 $\langle$ /html>

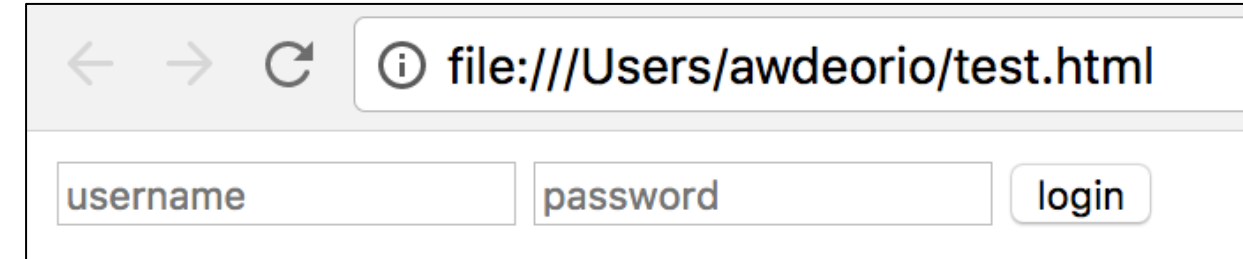

## HTTP versions

#### • See the HTTP version in the request and response

- \$ curl --verbose http://cse.eecs.umich.edu/
- \* Connected to cse.eecs.umich.edu
- > GET / **HTTP/1.1**
- ... < **HTTP/1.1** 200 OK
- Three versions:
	- HTTP/1.0 (old)
	- **HTTP/1.1 (common)**
	- HTTP/2 (new)

# HTTP/1.0 .vs HTTP/1.1

#### • How many TCP connections?

<html>

<body>

<p>Block M</p>

<img src="http://cse.eecs.umich.edu/eecs/images/CSE2017-hi-rev.png">

<img src="http://cse.eecs.umich.edu/eecs/images/CSE2017-rev.png">

</body>

</html>

• HTTP/1.0: 3

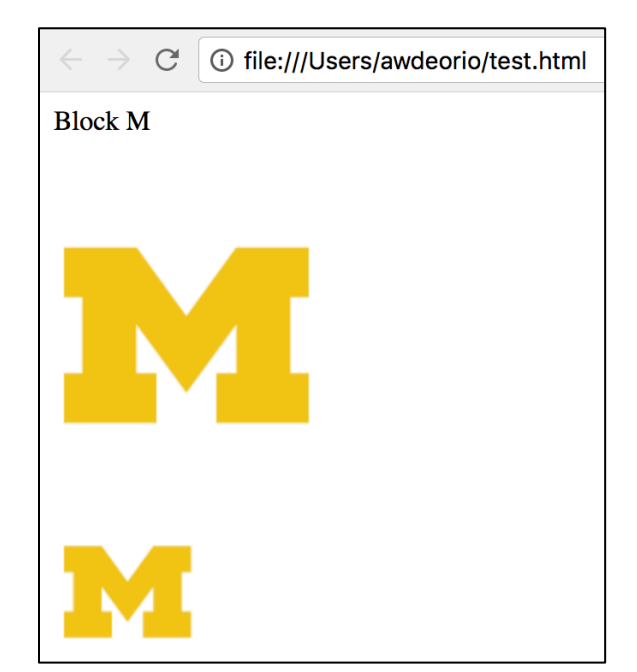

# HTTP/1.0 .vs HTTP/1.1

#### • How many TCP connections?

<html>

<body>

<p>Block M</p>

<img src="http://cse.eecs.umich.edu/eecs/images/CSE2017-hi-rev.png">

<img src="http://cse.eecs.umich.edu/eecs/images/CSE2017-rev.png">

</body>

 $\langle$ /html>

- HTTP/1.1: 1
	- Reuse one HTTP connection

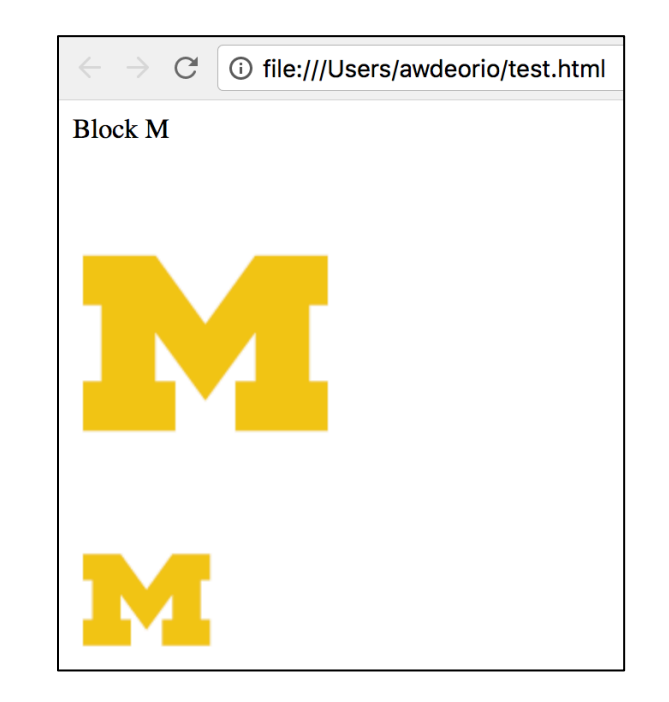

## HTTP/2

- Methods, status codes, etc. same as HTTP/1.1
- One new feature: server push
	- Server supplies data it knows a web browser will need to render a web page, without waiting for the browser to examine the first response.
	- Example: images from previous slide

# Paleolithic era

- 1965 Gordon Moore proposes law
- 1966 Design of ARPAnet

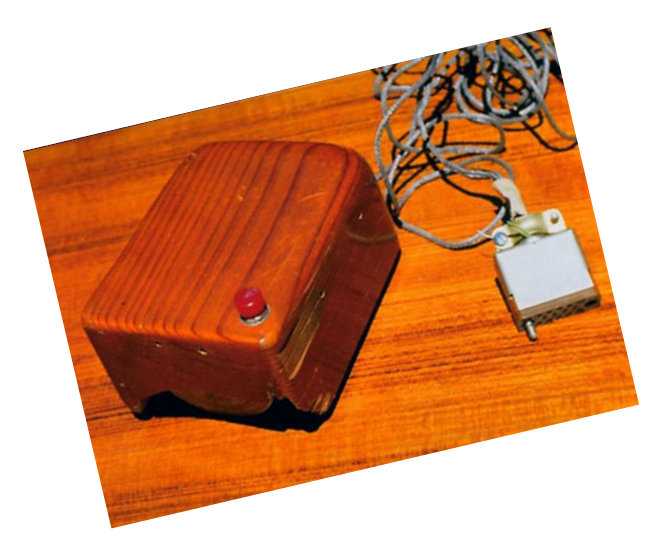

- 1969 First ARPAnet msg, UCLA -> SRI
- 1970 ARPAnet spans country, has 5 nodes
- 1971 ARPAnet has 15 nodes
- 1972 First email programs, FTP spec

### The internet ramps up

• 1983 ARPAnet uses TCP/IP; design of DNS; 1000 hosts on ARPAnet

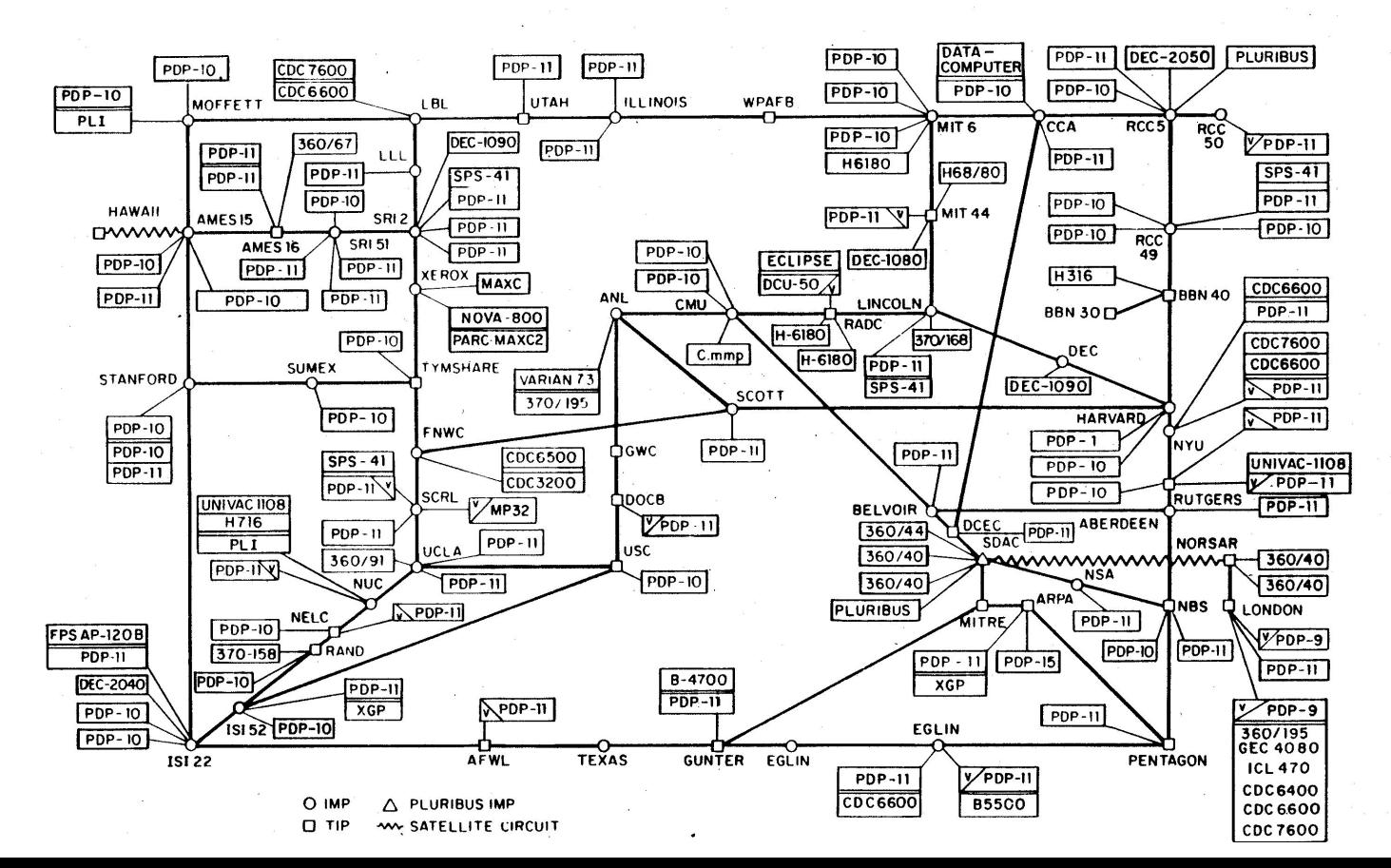

ARPANET LOGICAL MAP, MARCH 1977

# The internet ramps up

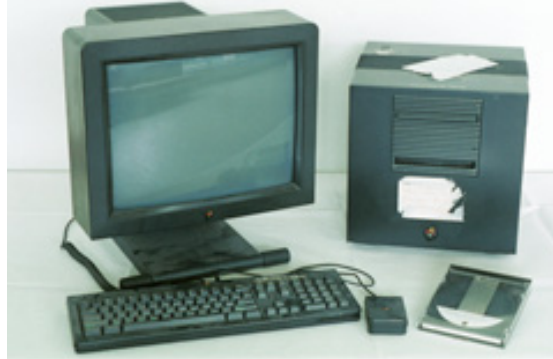

- 1983 ARPAnet uses TCP/IP; design of DNS; 1000 hosts on ARPAnet
- 1985 symbolics.com (computer mfg) is first registered domain name

- 1988 Robert Morris accidentally takes over the Internet
- 1989 100K hosts on Internet
- 1990 Cisco goes public; Tim Berners-Lee creates WWW at CERN; 3M Internet users world-wide

# Modern age

- 1993 WWW Wanderer
	- First crawler
- 1995 Yahoo, Amazon
- 1998 Google & PageRank
- 2003 Skype

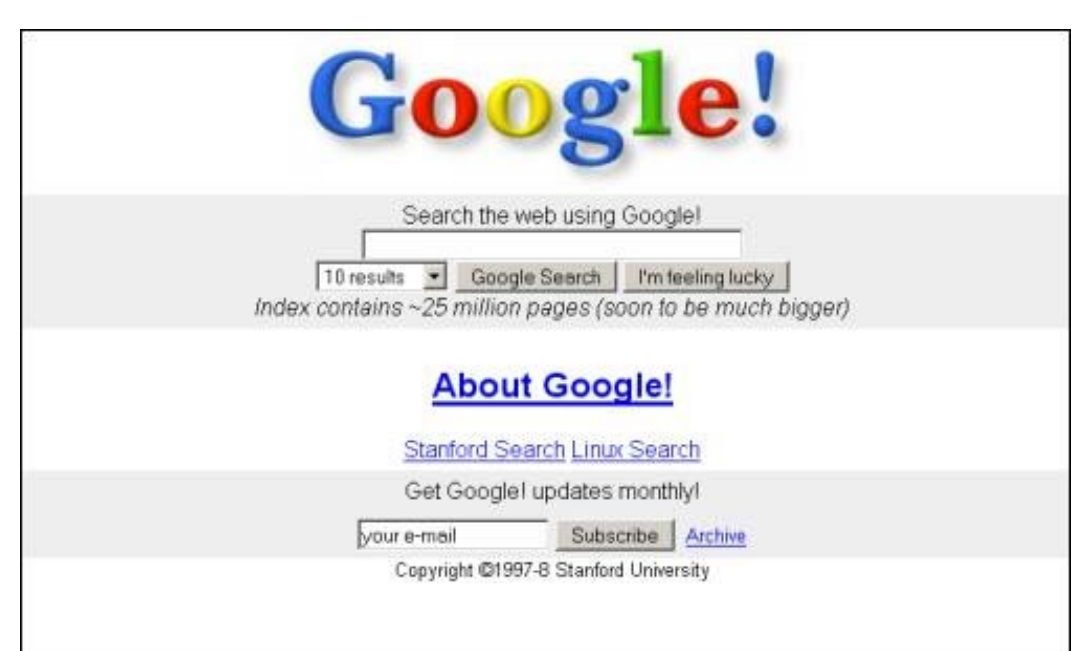

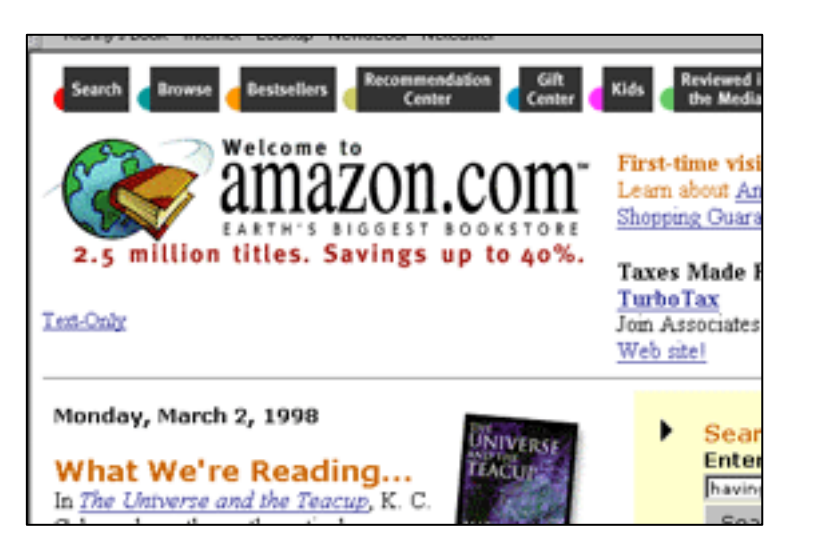

# Modern age

- 2004 Facebook founded
- 2006 Twitter founded
- 2010 Instagram founded
- 2019 Facebook has 2.4 B monthly active uses
	- ~30% of humanity
	- [https://investor.fb.com/invest](https://investor.fb.com/investor-events/) or-events/

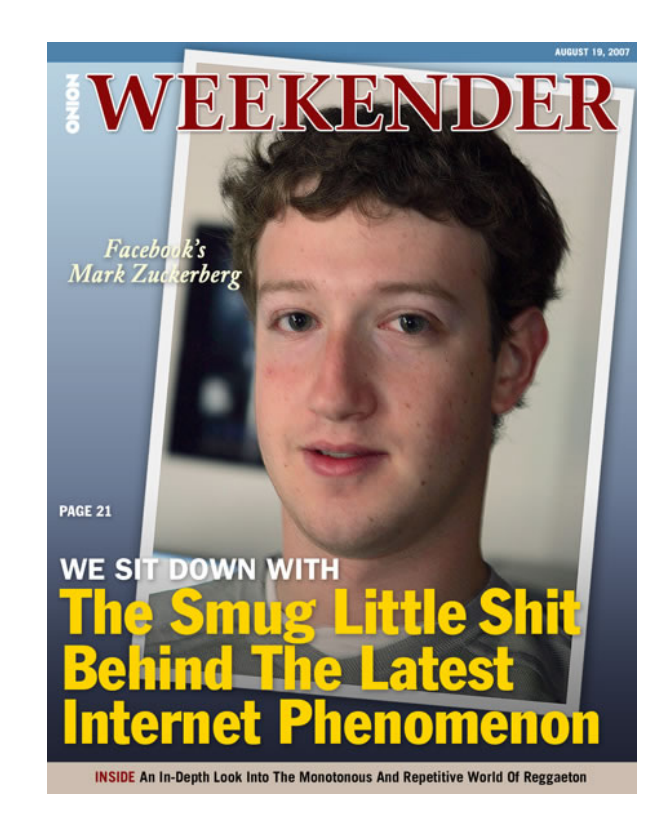